### **CCCS Lowry Automated Work Order System Tutorial**

The new automated CCCS Lowry automated work order system can be found by following this link or visiting us on the CCCS Connect portal (coming soon).

<http://footprints.cccs.edu/Lowry>

### **The Menu Screen**

Upon clicking on the above link you will be directed to the Work Request System where you will be able to place your work order requests. Please click on the CCCS Lowry Facilities Link

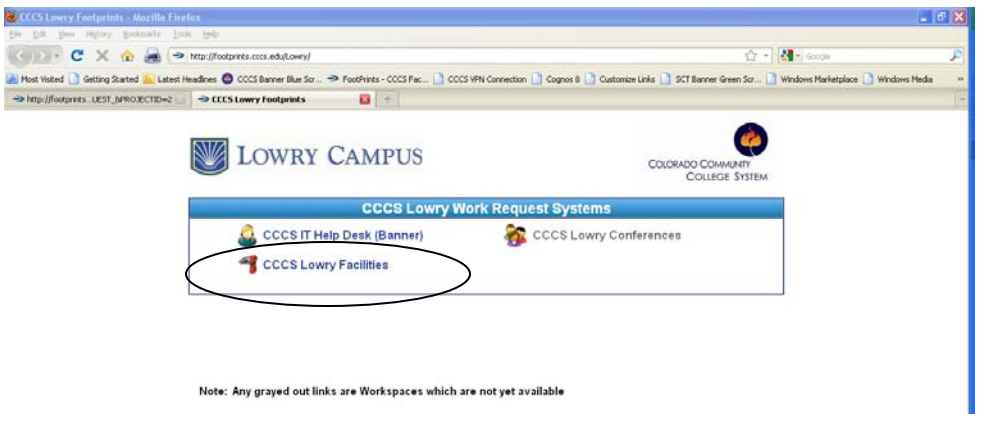

# **The Log-in Screen**

The next screen is your log-in screen. You will need to enter your network log-in password – which is your first initial and last name **NOT** you S Number log-in

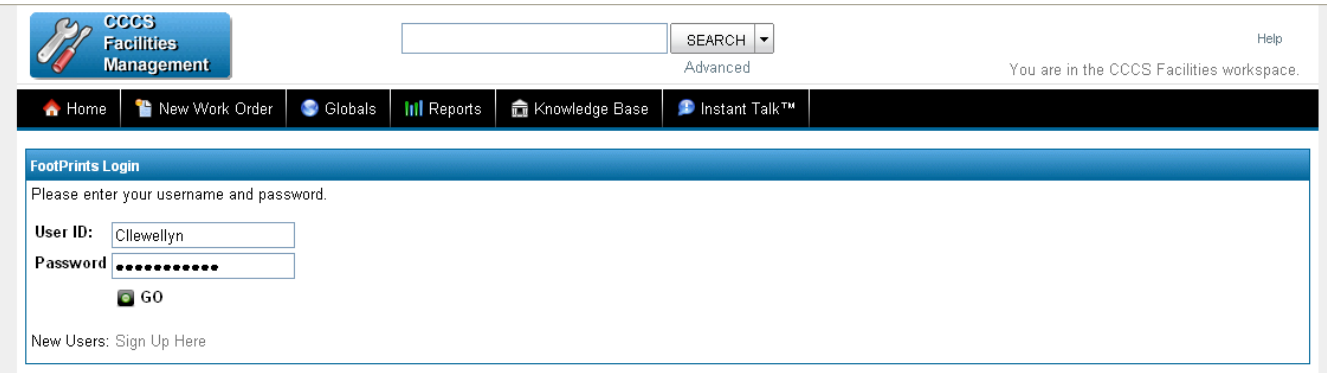

## **The Welcome Screen**

Once you have arrived at the welcome screen please select New Work Order.

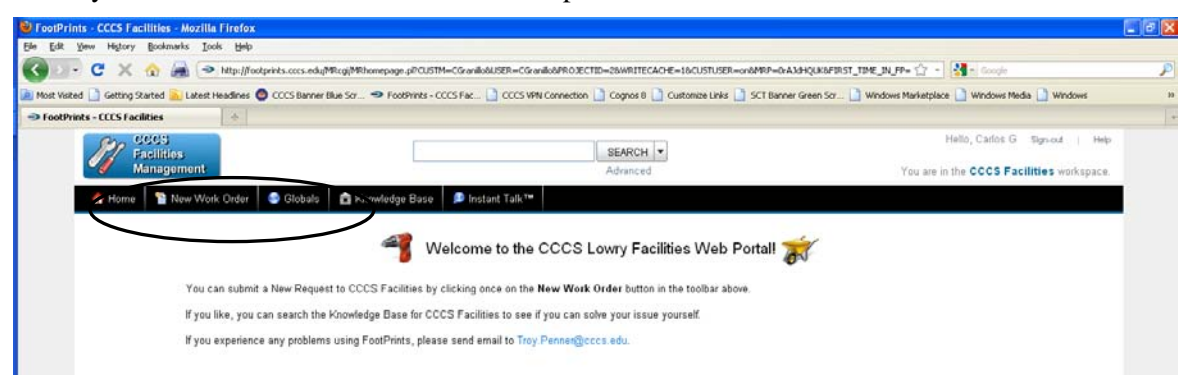

## **Work Order Entry Screen**

Now you are ready to enter the information to move forward with your work order request. All items in RED are required fields and the program will not allow you to proceed without information being populated in these fields. Upon log-in your contact information will be populated in the Contact Information fields.

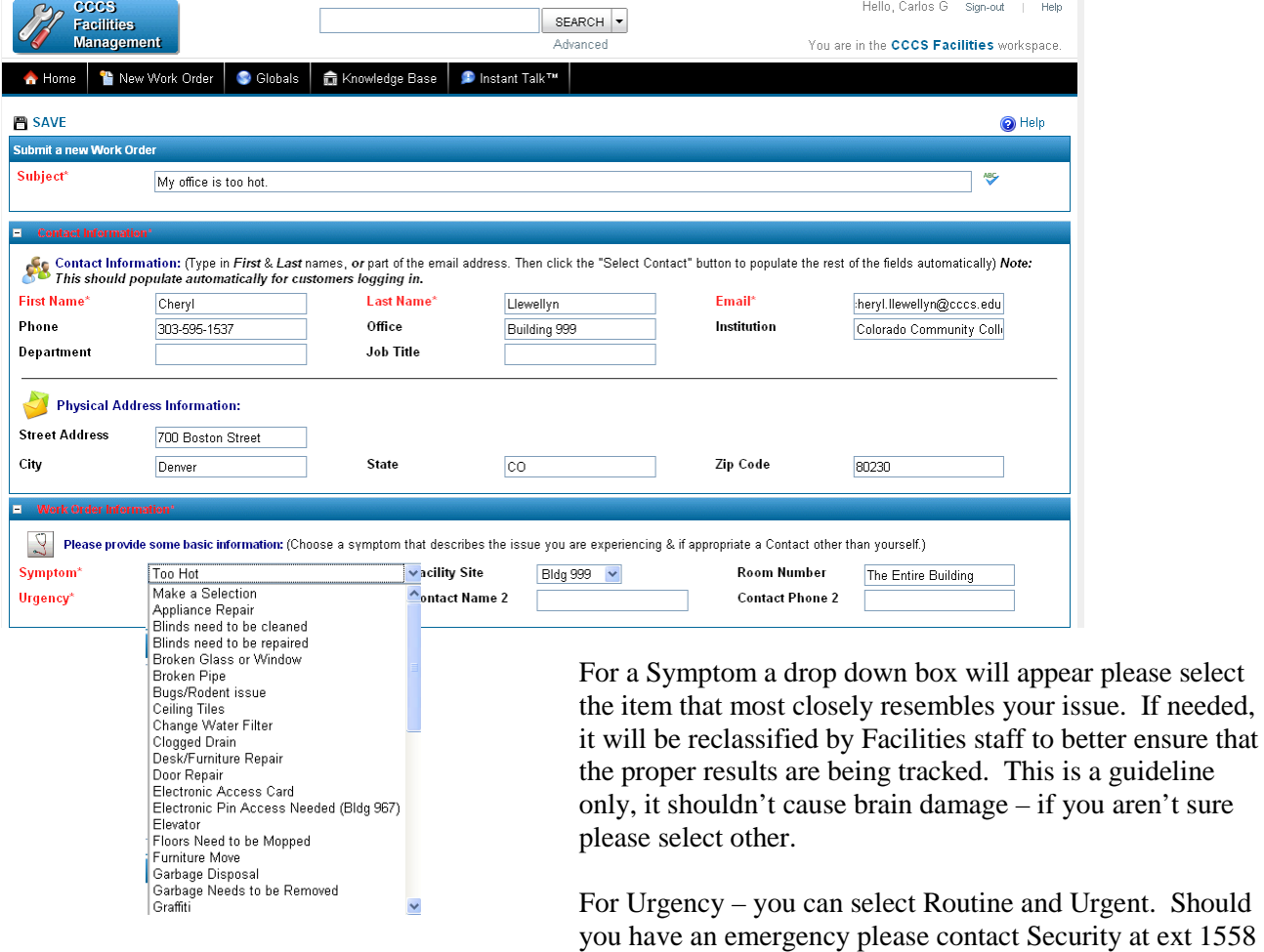

or 303-419-5557 or 911.

If needed,

The comments section is a required field and you should provide as much detail as possible. For example; if you want furniture moved to a specific location or you want a whiteboard hung but will only be in your office on Tuesdays and Thursdays and would like it hung when you are there.

The attachments section is if you have a file you would like to attach such as a special floor plan for a meeting you are scheduling for the President's Conference or a picture of damage that has occurred in the building. Please refrain from including pictures of your kids, dogs and vacation to the Grand Canyon.

Once you have completed your request please click on the save button at the bottom of the page.

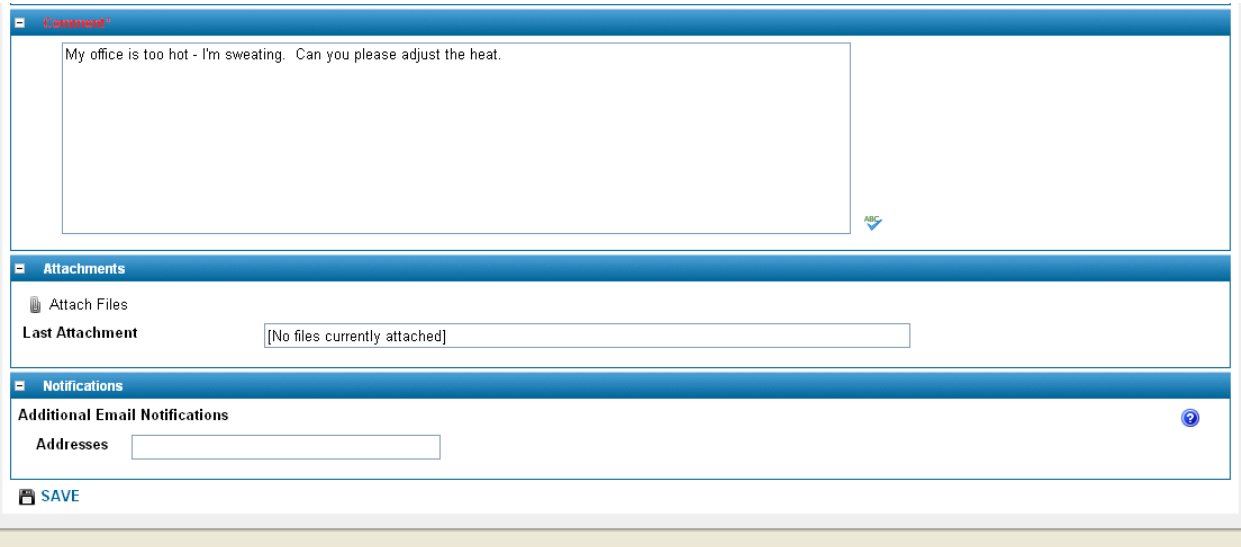

You will then receive an e-mail confirmation of your work order submission. Once it is received by Facilities it will be assigned to the designated department and the work will be scheduled based on priority. You should receive e-mail communication if there are any changes to your work order such as waiting on parts, scheduling and confirmation that the work has been done and the work order has been closed out.